**Clearlogin - Password and Lockout Settings**

#### In This Article

- [Overview](#page-2-0)
- [Password Settings](#page-2-1)
- [Password Policy Settings](#page-2-2)
- [Security Question Settings](#page-3-0)
- [Help Desk Challenge](#page-3-1)
- [Session Settings](#page-3-2)
- [Lockout Settings](#page-4-0)

### <span id="page-2-0"></span>**Overview**

In this article we cover the password and lockout settings, which are managed in the **Security** section of the Clearlogin admin portal.

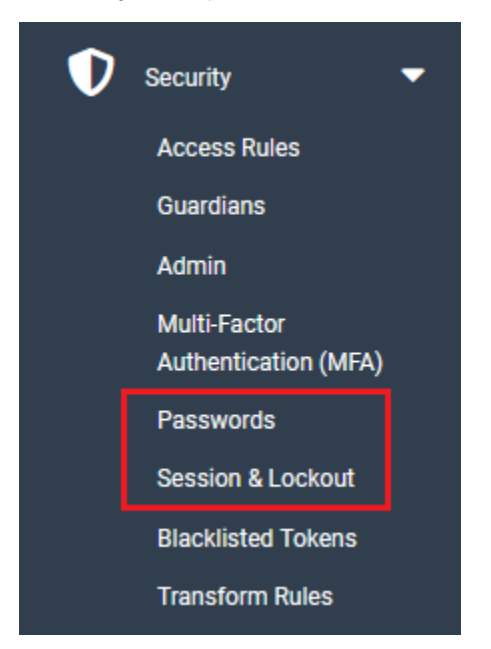

### <span id="page-2-1"></span>Password Settings

In the left navigation menu, browse to: **Security** > **Passwords**

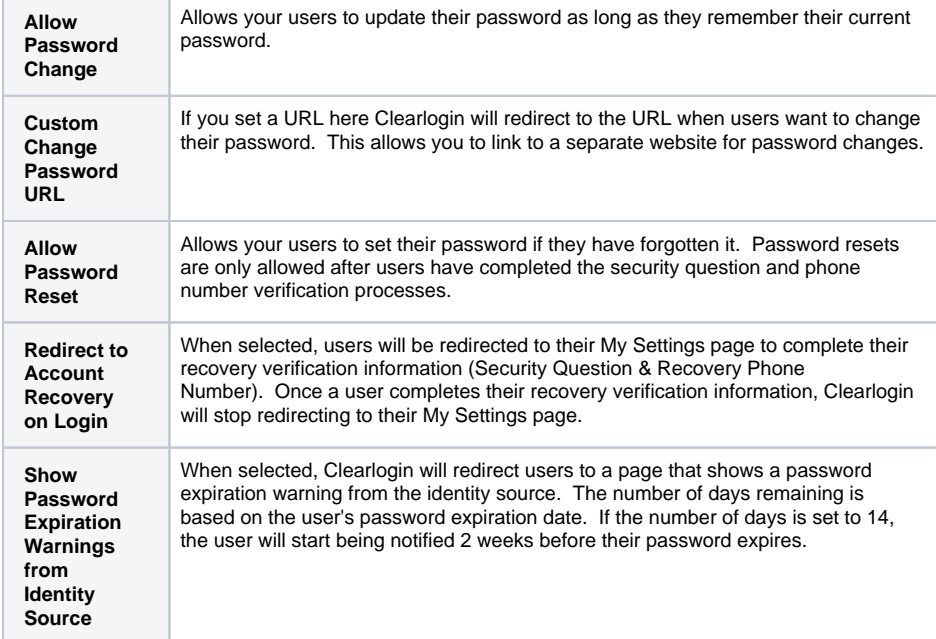

# <span id="page-2-2"></span>Password Policy Settings

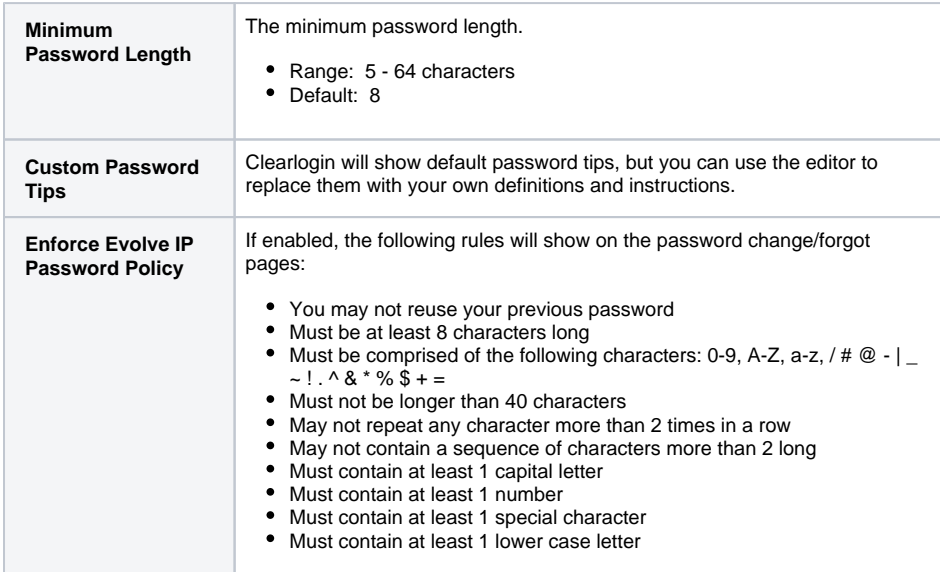

## <span id="page-3-0"></span>Security Question Settings

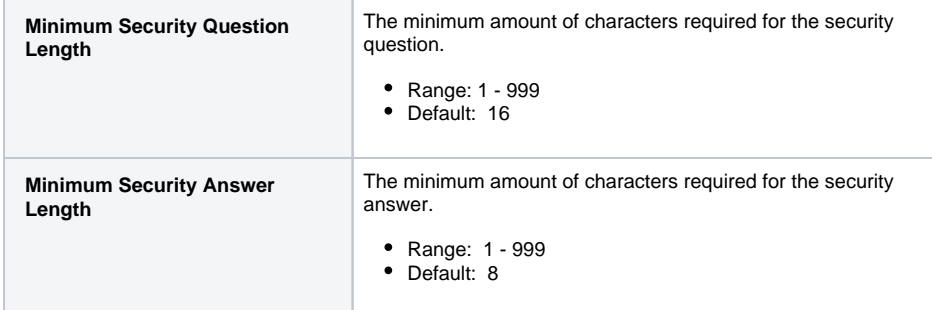

# <span id="page-3-1"></span>Help Desk Challenge

The Help Desk Challenge feature is an additional security layer that allows your support team to verify an end-user by using a call-and-response process. When an end-user contacts your support team the support team can verify the identity of the end-user via a passphrase or a question and answer.

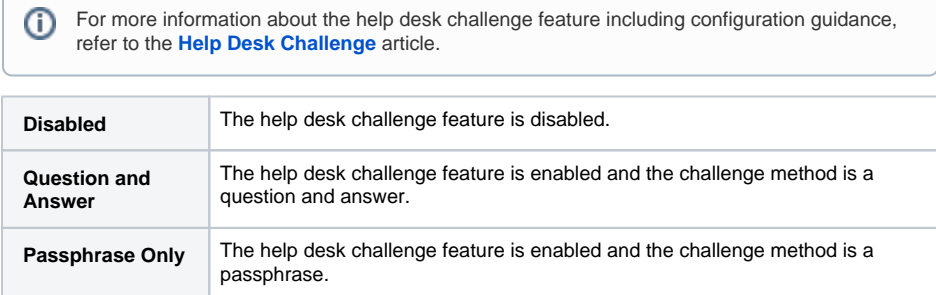

### <span id="page-3-2"></span>Session Settings

In the left navigation menu, browse to: **Security** > **Session & Lockout**

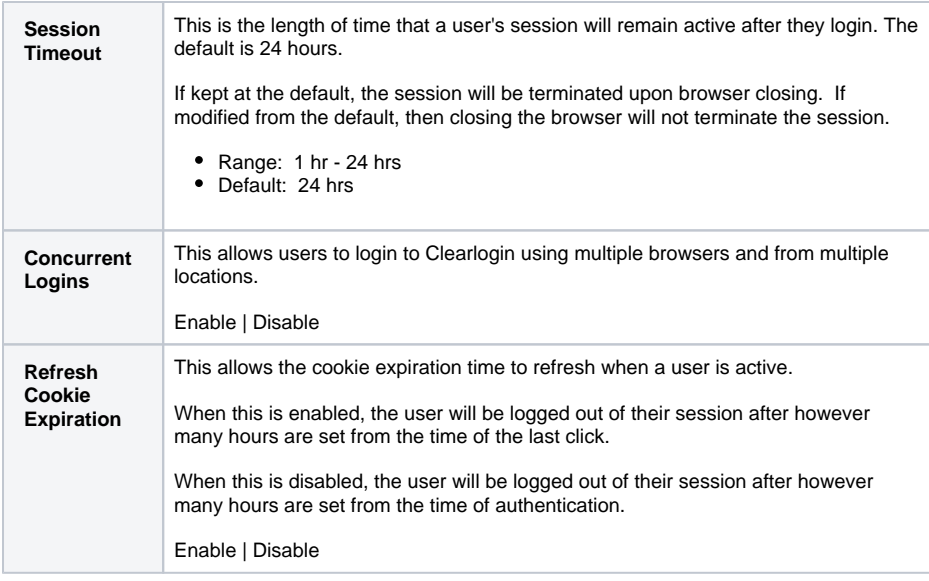

# <span id="page-4-0"></span>Lockout Settings

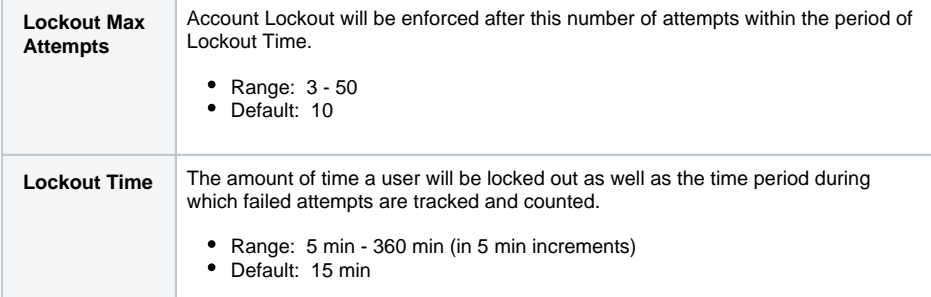